Παρουσίαση του φορητού υπολογιστή Οδηγός χρήσης

© Copyright 2008 Hewlett-Packard Development Company, L.P.

Οι ονοµασίες Microsoft και Windows είναι εµπορικά σήµατα κατατεθέντα της εταιρείας Microsoft Corporation στις Η.Π.Α. Η ονοµασία Bluetooth είναι εµπορικό σήµα που ανήκει στον κάτοχο αυτού και χρησιµοποιείται από τη Hewlett-Packard Company µε την άδειά του. Το λογότυπο SD είναι εµπορικό σήµα του κατόχου του. Η ονοµασία Java είναι εµπορικό σήµα της Sun Microsystems, Inc.

Οι πληροφορίες στο παρόν έγγραφο µπορεί να αλλάξουν χωρίς προειδοποίηση. Οι µοναδικές εγγυήσεις για προϊόντα και υπηρεσίες της HP είναι αυτές που ορίζονται στις ρητές δηλώσεις εγγύησης που συνοδεύουν αυτά τα προϊόντα και αυτές τις υπηρεσίες. Τίποτα από όσα αναφέρονται στο παρόν δεν πρέπει να εκληφθεί ως πρόσθετη εγγύηση. Η HP δεν θα φέρει ευθύνη για τεχνικά ή λεκτικά σφάλµατα ή παραλείψεις που περιλαµβάνονται στο παρόν.

Πρώτη έκδοση: Σεπτέµβριος 2008

Κωδικός εγγράφου: 487686-151

#### **Σηµείωση για το προϊόν**

Αυτός ο οδηγός χρήσης περιγράφει λειτουργίες που είναι κοινές στα περισσότερα µοντέλα. Ορισµένες λειτουργίες µπορεί να µην είναι διαθέσιµες στο δικό σας υπολογιστή.

#### **Προειδοποίηση σχετικά µε την ασφάλεια**

**ΠΡΟΕΙ∆/ΣΗ!** Για να µειώσετε την πιθανότητα τραυµατισµού λόγω θερµότητας ή την πιθανότητα υπερθέρµανσης του υπολογιστή, µην τοποθετείτε τον υπολογιστή στα πόδια σας και µην φράζετε τους αεραγωγούς του υπολογιστή. Χρησιµοποιείτε τον υπολογιστή µόνο πάνω σε σκληρή και επίπεδη επιφάνεια. Βεβαιωθείτε ότι ο αεραγωγός δεν φράζεται από κάποια άλλη σκληρή επιφάνεια, όπως προαιρετικό εκτυπωτή που βρίσκεται δίπλα στον υπολογιστή, ή από κάποια µαλακή επιφάνεια, όπως µαξιλάρια, χοντρά υφάσµατα ή ρούχα. Επίσης, µην αφήνετε το τροφοδοτικό AC να έρχεται σε επαφή µε το δέρµα σας ή µε µαλακή επιφάνεια, όπως µαξιλάρια, χοντρά υφάσµατα ή ρούχα, κατά τη διάρκεια της λειτουργίας. Ο υπολογιστής και το τροφοδοτικό AC συµµορφώνονται µε τα όρια θερµοκρασίας για τις επιφάνειες στις οποίες έχει πρόσβαση ο χρήστης, όπως αυτά ορίζονται από το πρότυπο IEC 60950 (International Standard for Safety of Information Technology Equipment).

# Πίνακας περιεχομένων

#### 1 Εντοπισμός υλικού

#### 2 Στοιχεία

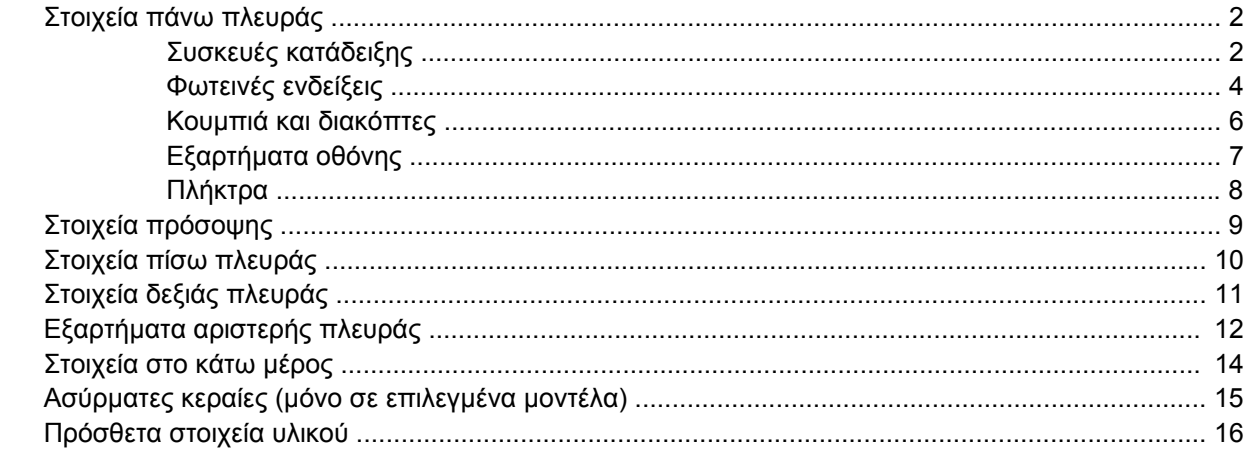

#### 3 Χρήση του tablet

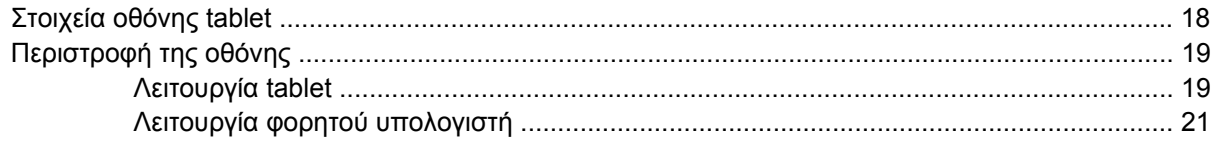

#### 4 Ετικέτες

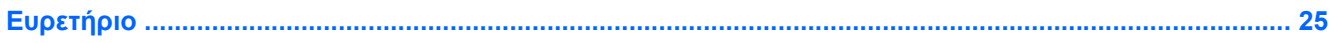

# <span id="page-6-0"></span>**1 Εντοπισµός υλικού**

Για να εµφανίσετε µια λίστα µε το υλικό που είναι εγκατεστηµένο στον υπολογιστή, ακολουθήστε τα παρακάτω βήµατα:

- **1.** Επιλέξτε **Έναρξη > Ο Υπολογιστής µου**.
- **2.** Στο αριστερό τµήµα του παραθύρου «Εργασίες συστήµατος» επιλέξτε **Προβολή πληροφοριών συστήµατος**.
- **3.** Επιλέξτε την καρτέλα **Υλικό > ∆ιαχείριση Συσκευών**.

Μπορείτε να προσθέσετε υλικό ή να τροποποιήσετε διαµορφώσεις συσκευών και µε τη χρήση της ∆ιαχείρισης Συσκευών.

# <span id="page-7-0"></span>**2 Στοιχεία**

# **Στοιχεία πάνω πλευράς**

### **Συσκευές κατάδειξης**

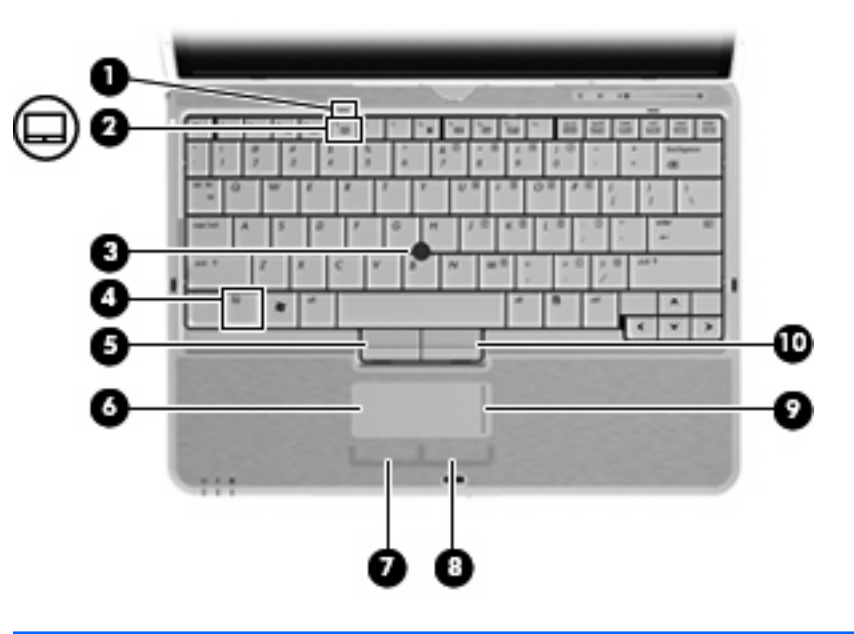

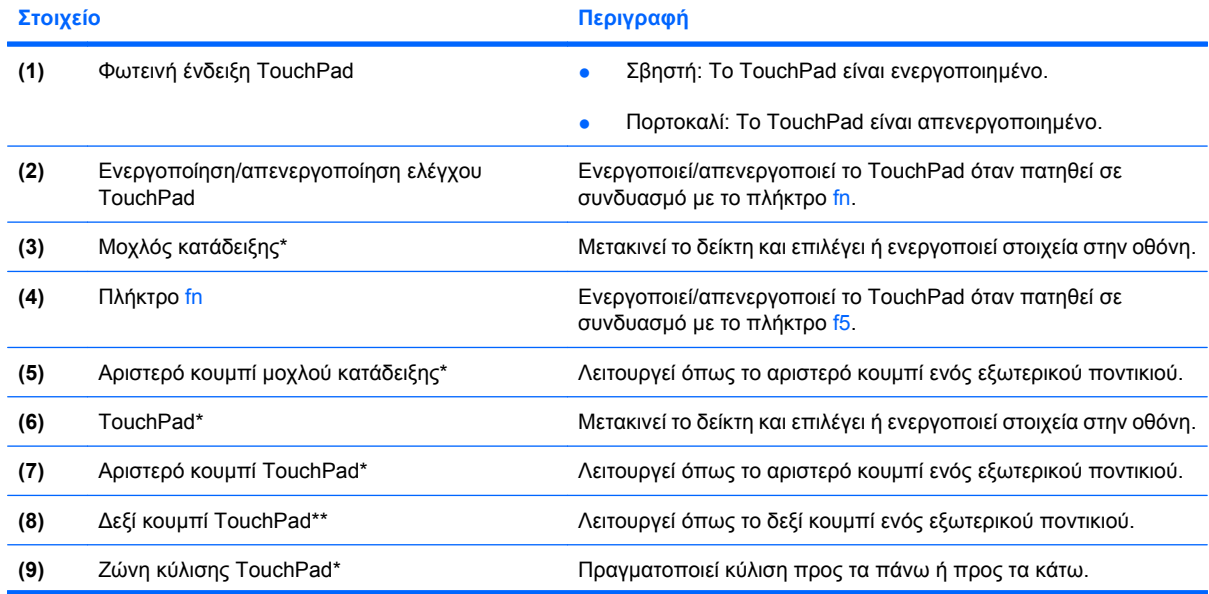

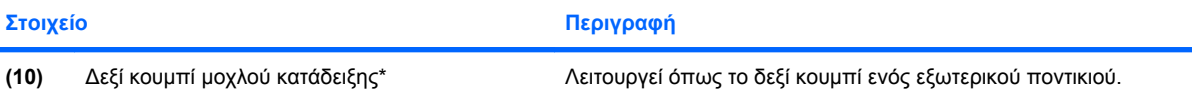

\*Σε αυτό τον πίνακα περιγράφονται οι εργοστασιακές ρυθµίσεις. Για να εµφανίσετε ή να αλλάξετε τις προτιµήσεις της συσκευής κατάδειξης, επιλέξτε **Έναρξη > Πίνακας Ελέγχου > Εκτυπωτές και άλλο υλικό > Ποντίκι**.

### <span id="page-9-0"></span>**Φωτεινές ενδείξεις**

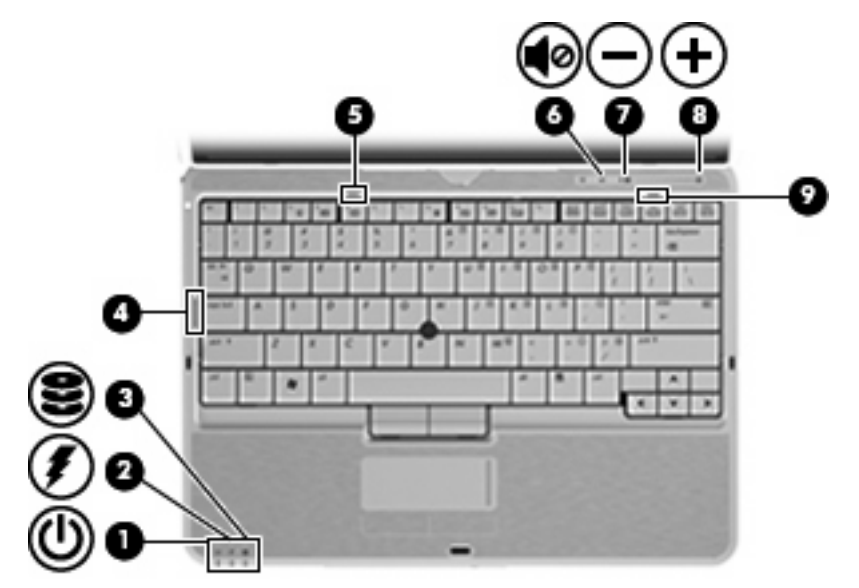

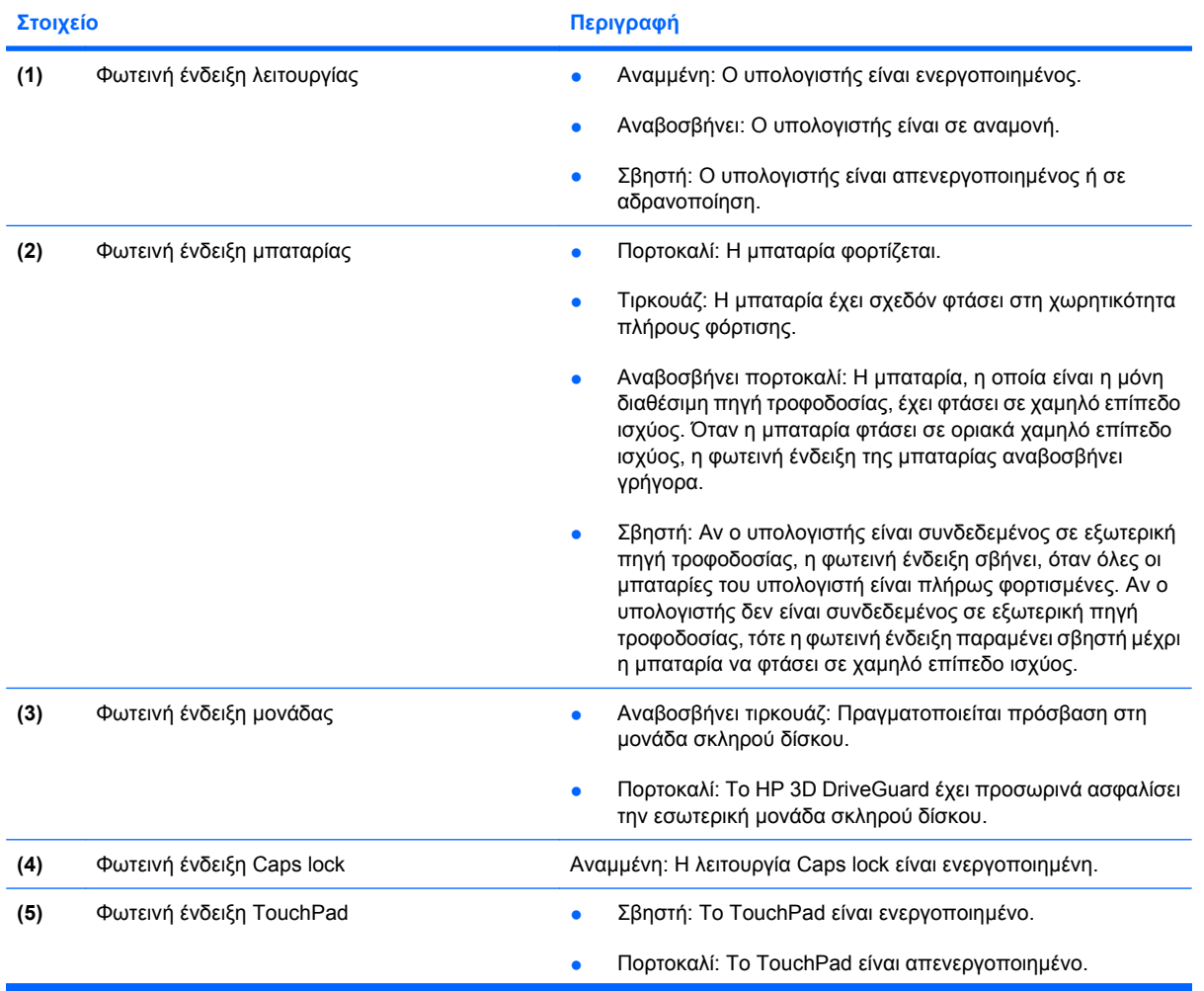

<span id="page-10-0"></span>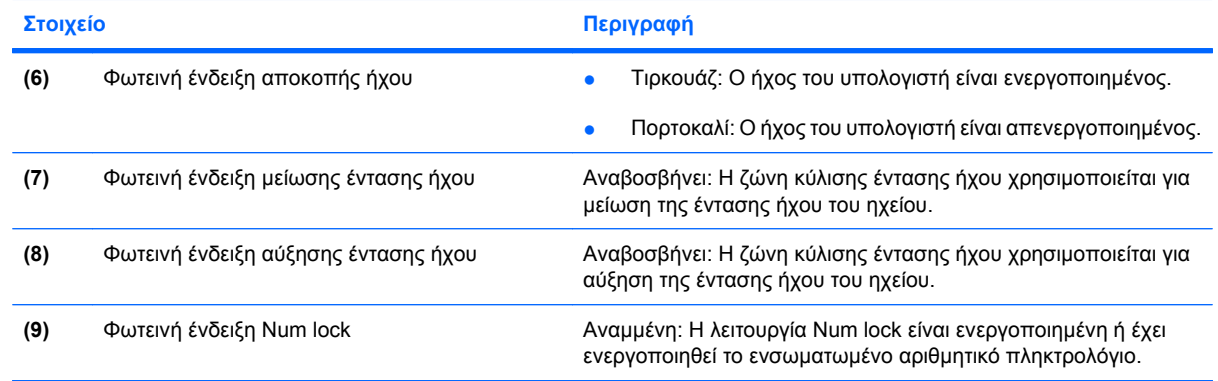

### <span id="page-11-0"></span>**Κουµπιά και διακόπτες**

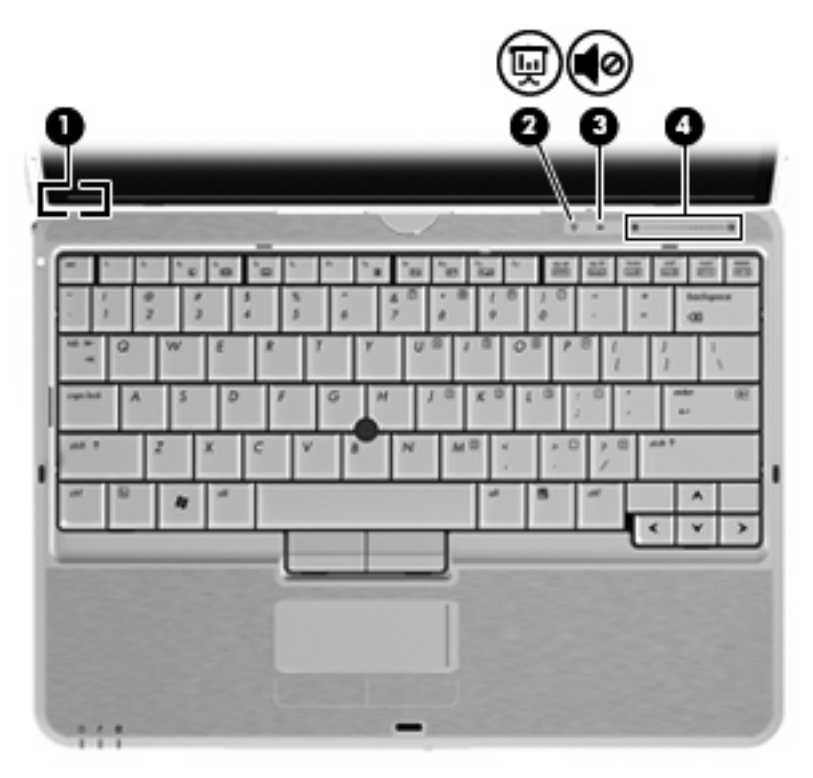

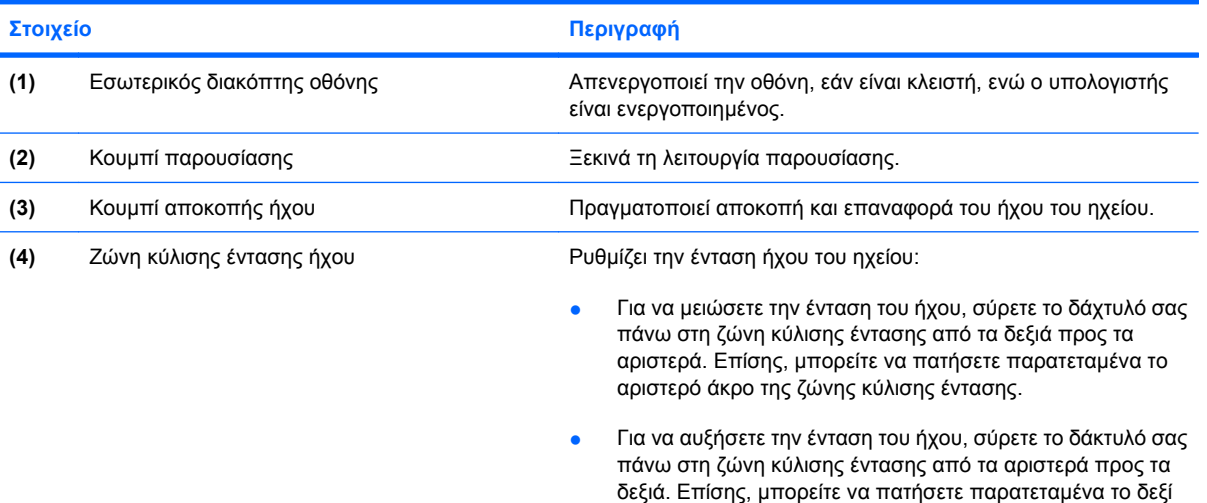

άκρο της ζώνης κύλισης έντασης.

## <span id="page-12-0"></span>**Εξαρτήµατα οθόνης**

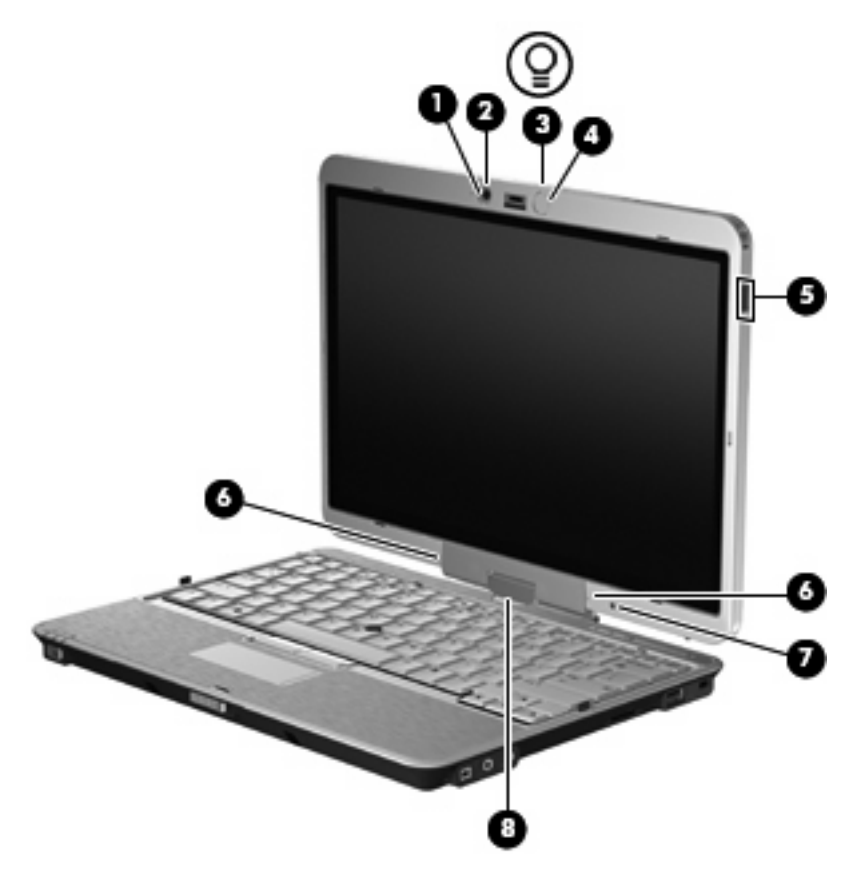

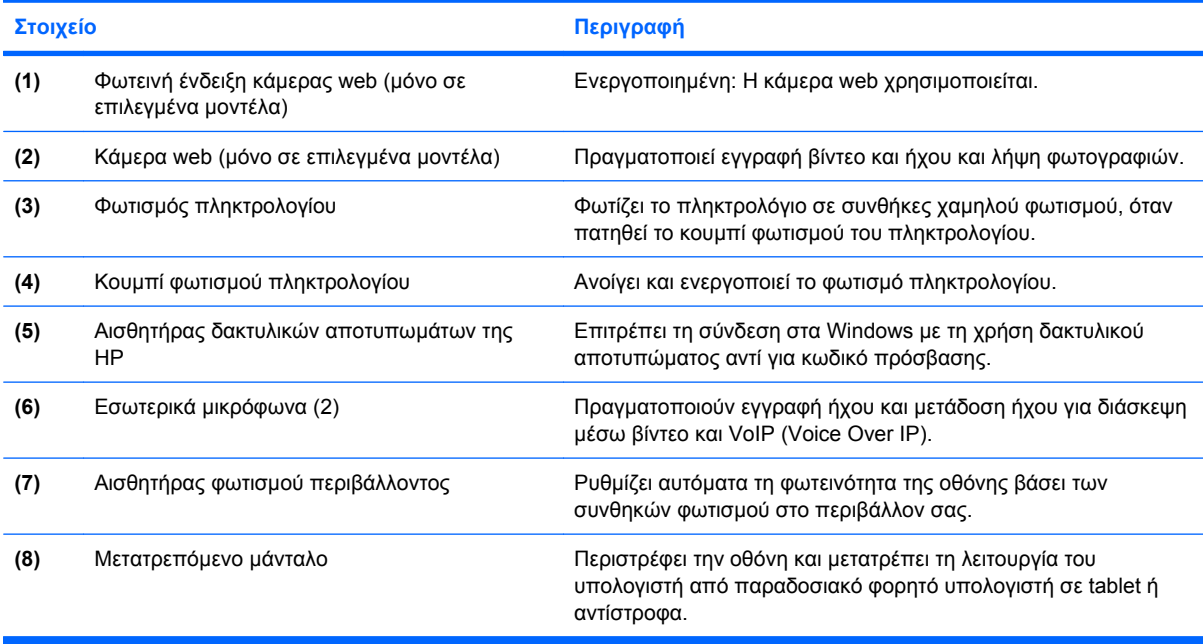

### <span id="page-13-0"></span>**Πλήκτρα**

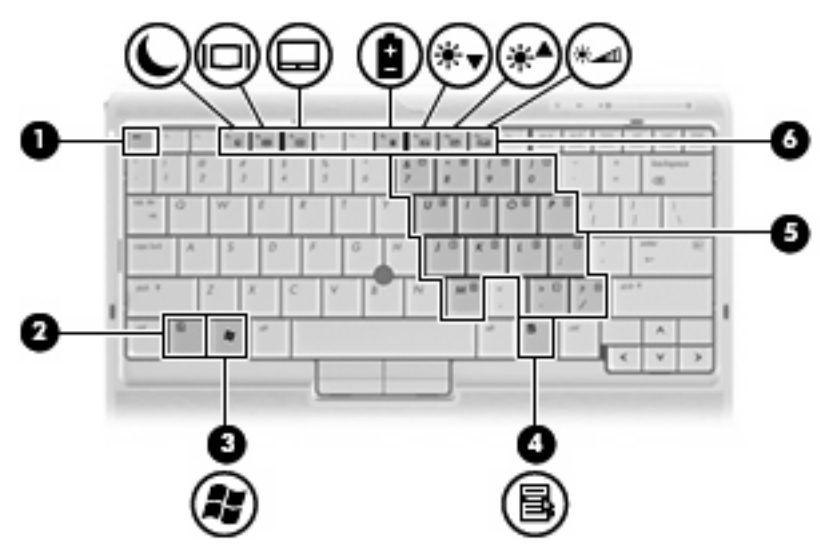

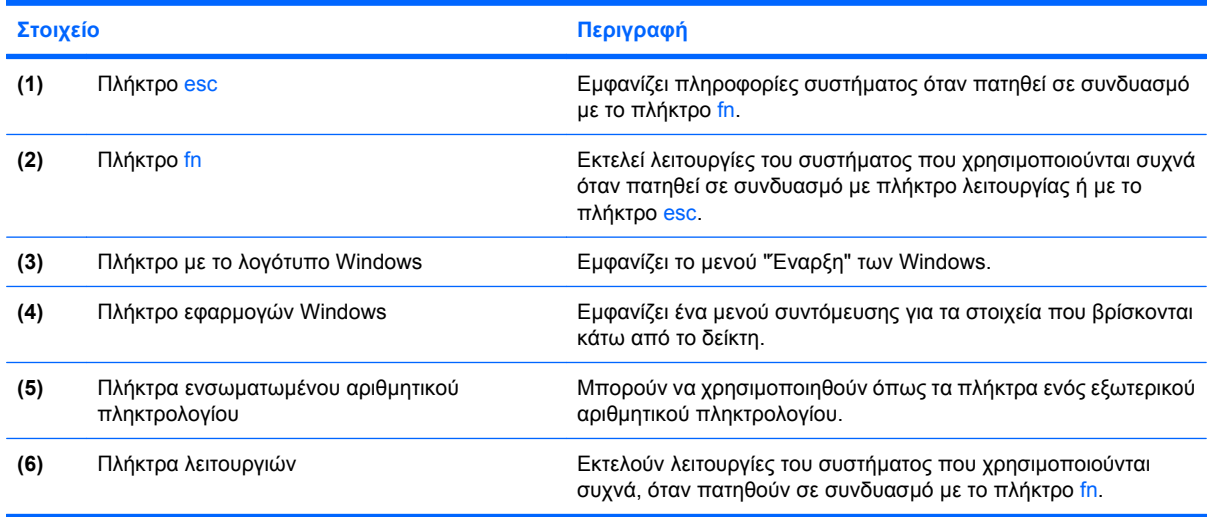

# <span id="page-14-0"></span>**Στοιχεία πρόσοψης**

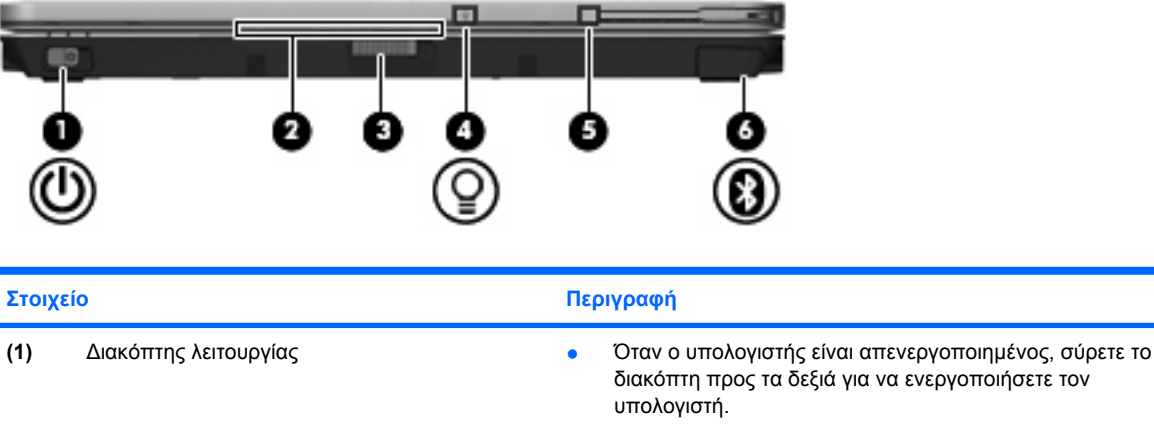

- Όταν ο υπολογιστής είναι ενεργοποιηµένος, σύρετε το διακόπτη προς τα δεξιά για να τερµατίσετε τη λειτουργία του υπολογιστή.
- Όταν ο υπολογιστής είναι σε αναµονή, σύρετε το διακόπτη προς τα δεξιά για να βγείτε από την αναµονή.
- Όταν ο υπολογιστής είναι σε αδρανοποίηση, σύρετε σύντοµα το διακόπτη προς τα δεξιά για να πραγµατοποιήσετε έξοδο από την αδρανοποίηση.

Εάν ο υπολογιστής δεν ανταποκρίνεται και οι διαδικασίες τερµατισµού των Windows® δεν είναι αποτελεσµατικές, σύρετε το διακόπτη προς τα δεξιά και κρατήστε για τουλάχιστον 5 δευτερόλεπτα για να απενεργοποιήσετε τον υπολογιστή.

Για περισσότερες πληροφορίες σχετικά µε τις ρυθµίσεις παροχής ενέργειας, επιλέξτε **Έναρξη > Πίνακας ελέγχου > Σύστηµα και Συντήρηση > Επιλογές παροχής ενέργειας**.

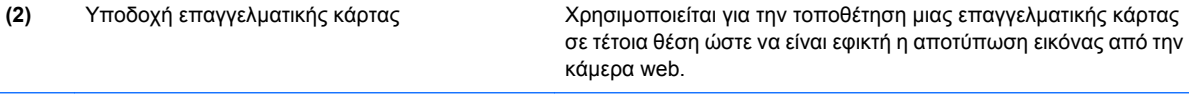

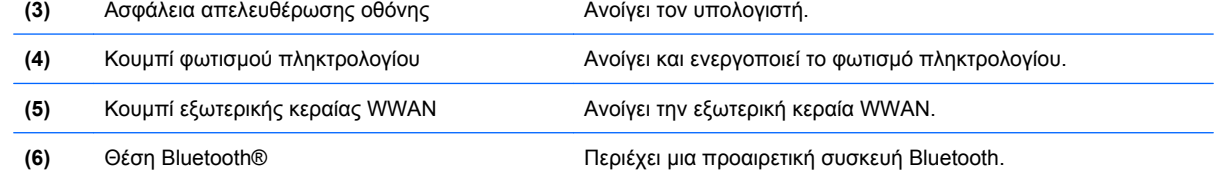

# <span id="page-15-0"></span>**Στοιχεία πίσω πλευράς**

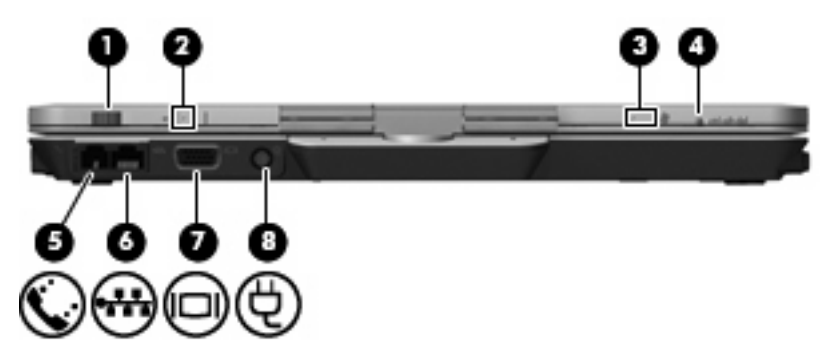

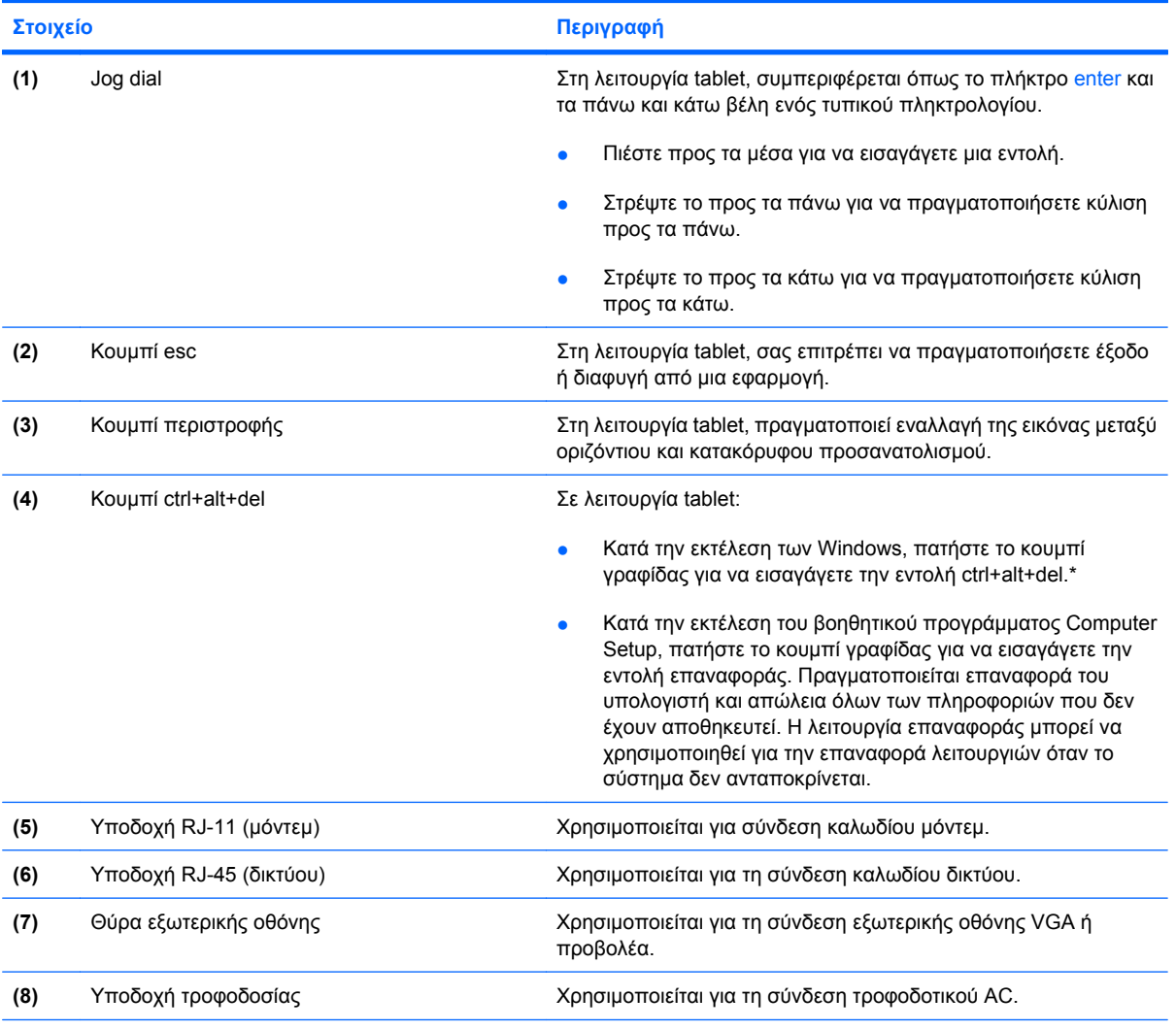

\* Για λόγους προστασίας της εργασίας και του συστήµατός σας, η εντολή ctrl+alt+delete δεν µπορεί να εισαχθεί µε τα πλήκτρα ctrl, alt και del του πληκτρολογίου της οθόνης.

# <span id="page-16-0"></span>**Στοιχεία δεξιάς πλευράς**

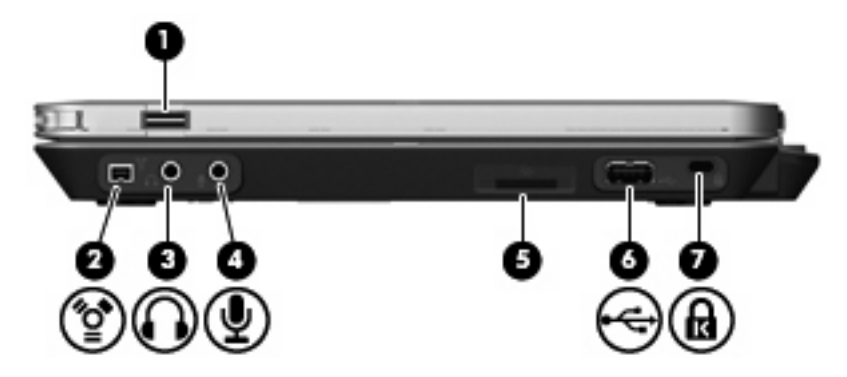

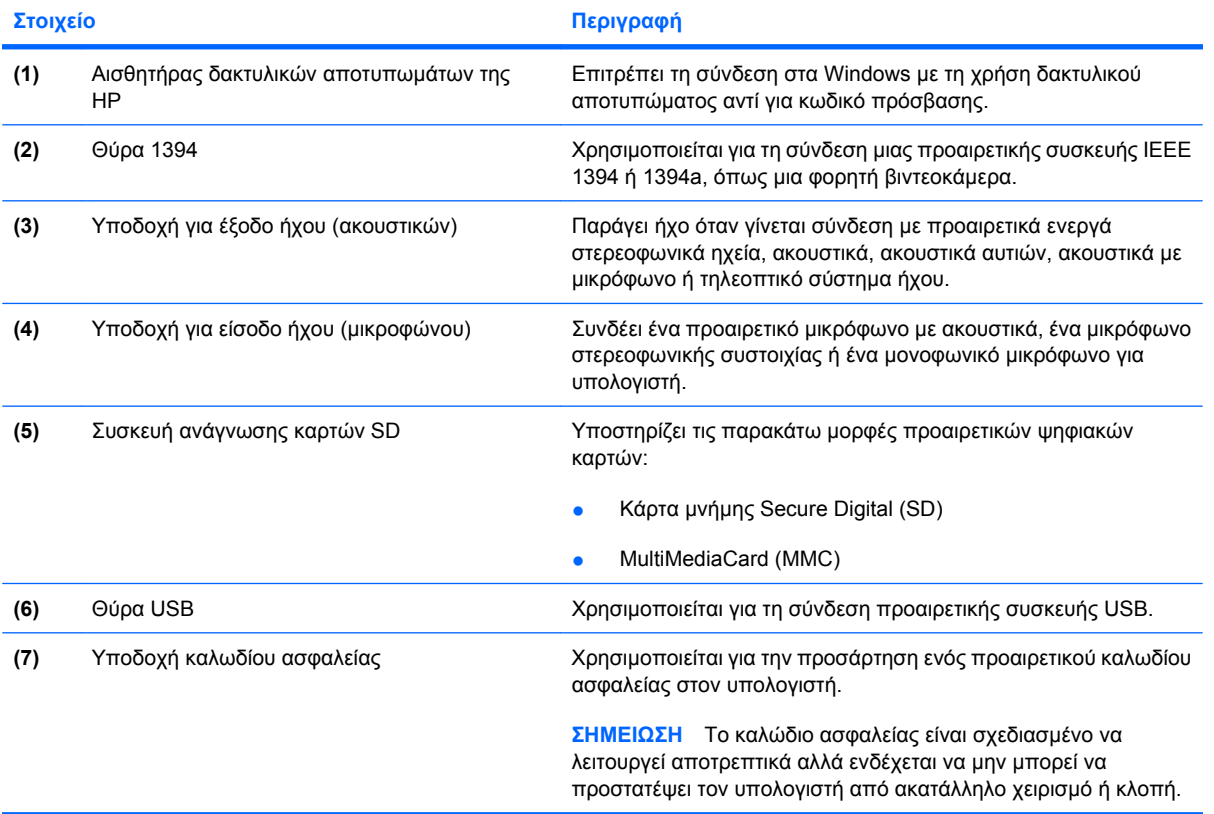

# <span id="page-17-0"></span>**Εξαρτήµατα αριστερής πλευράς**

#### **ΣΗΜΕΙΩΣΗ** Ανατρέξτε στην εικόνα που ταιριάζει περισσότερο στον υπολογιστή που διαθέτετε.

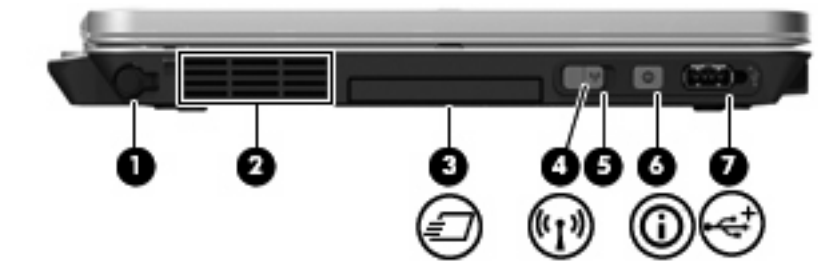

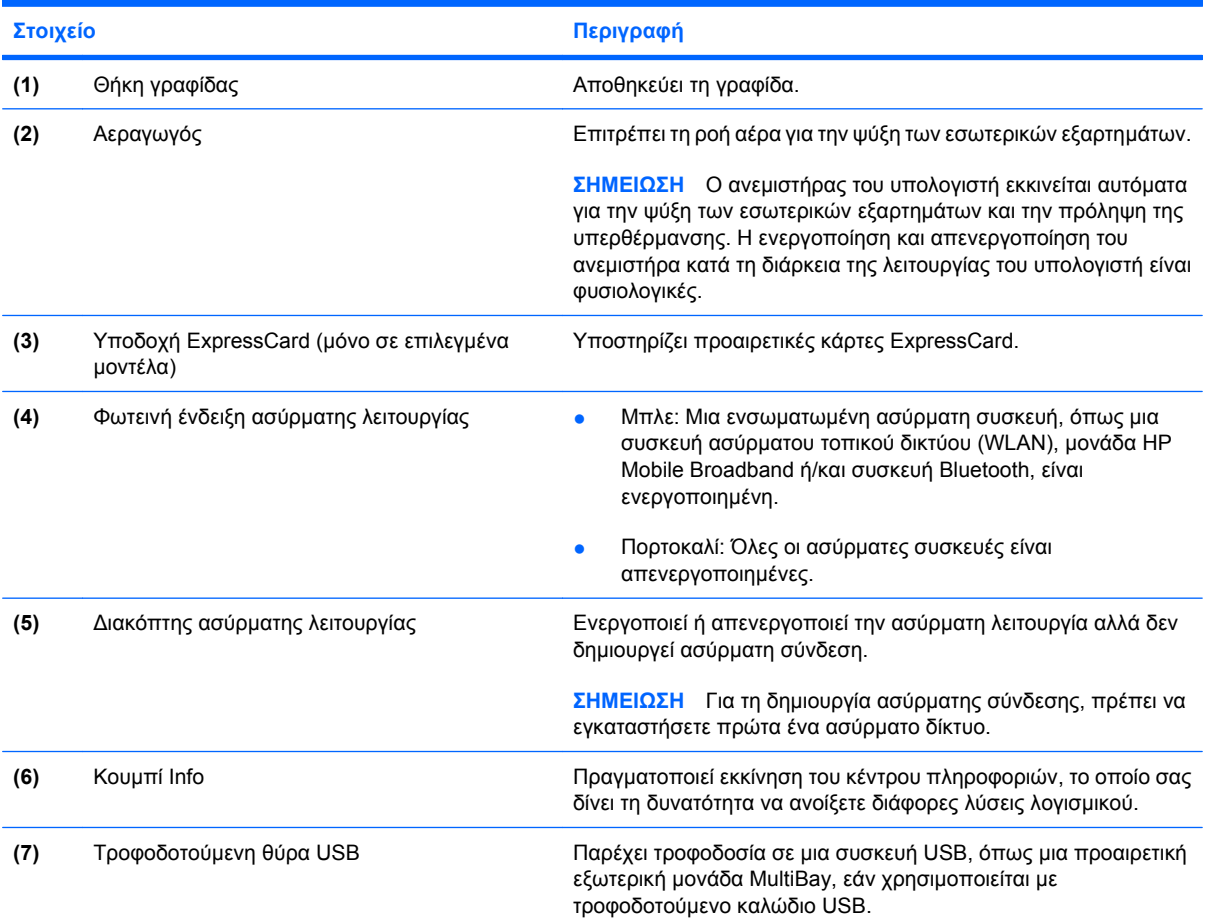

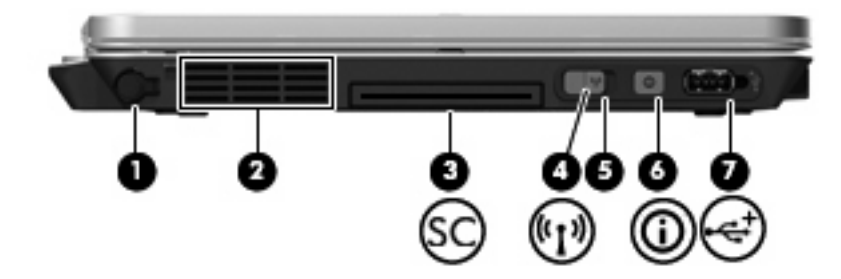

<span id="page-18-0"></span>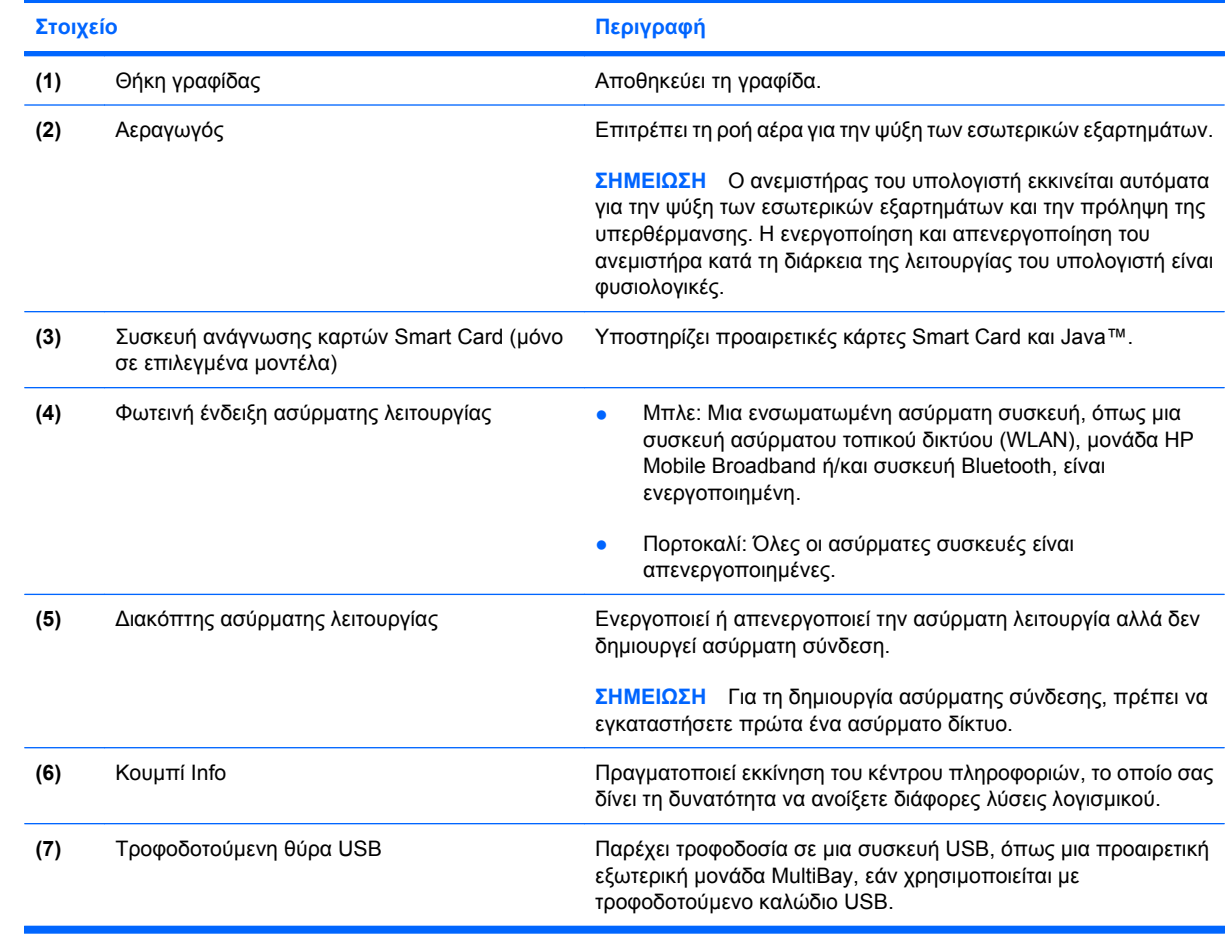

# <span id="page-19-0"></span>**Στοιχεία στο κάτω µέρος**

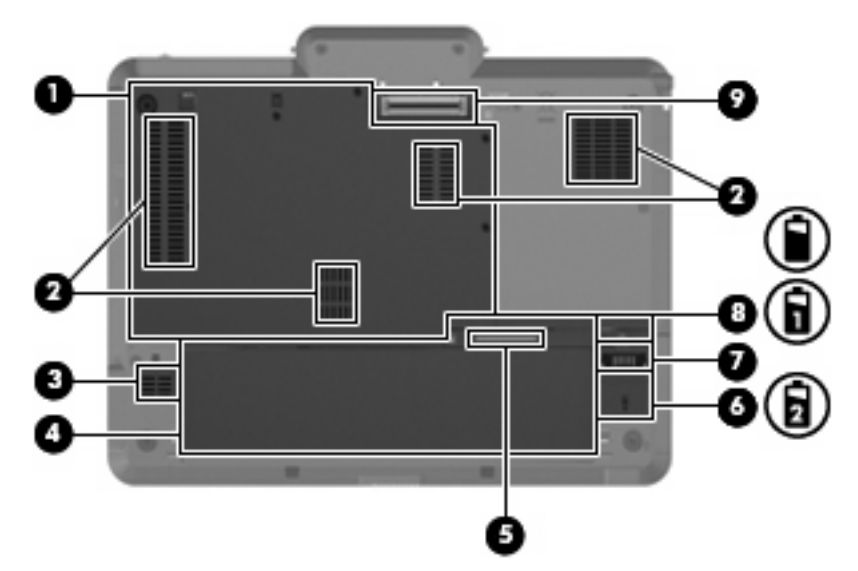

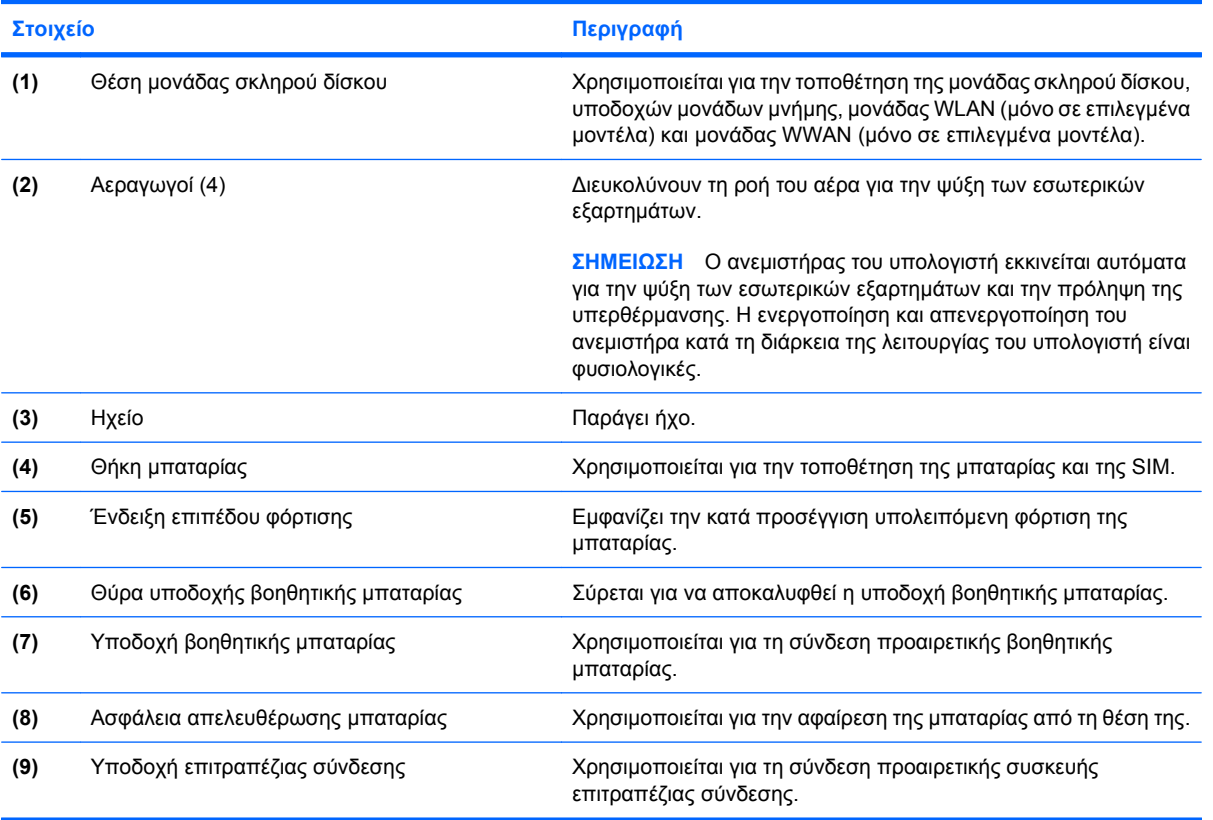

## <span id="page-20-0"></span>**Ασύρµατες κεραίες (µόνο σε επιλεγµένα µοντέλα)**

Σε επιλεγµένα µοντέλα υπολογιστών, υπάρχουν ασύρµατες κεραίες, οι οποίες στέλνουν και λαµβάνουν σήµατα από µία ή περισσότερες ασύρµατες συσκευές. Οι κεραίες αυτές δεν είναι ορατές από το εξωτερικό του υπολογιστή.

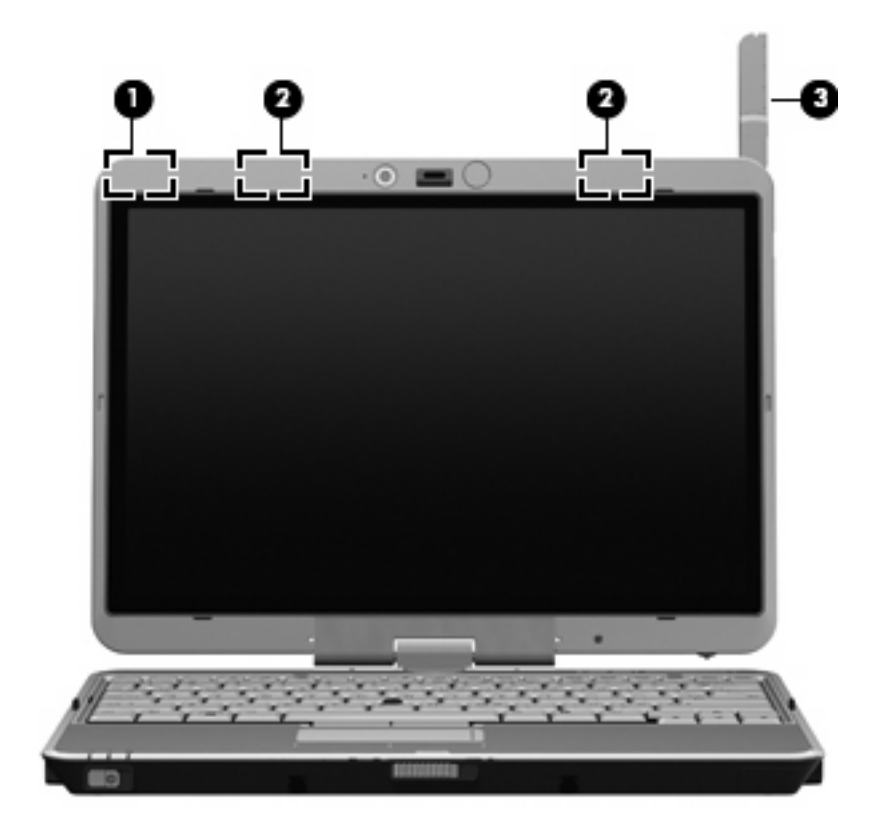

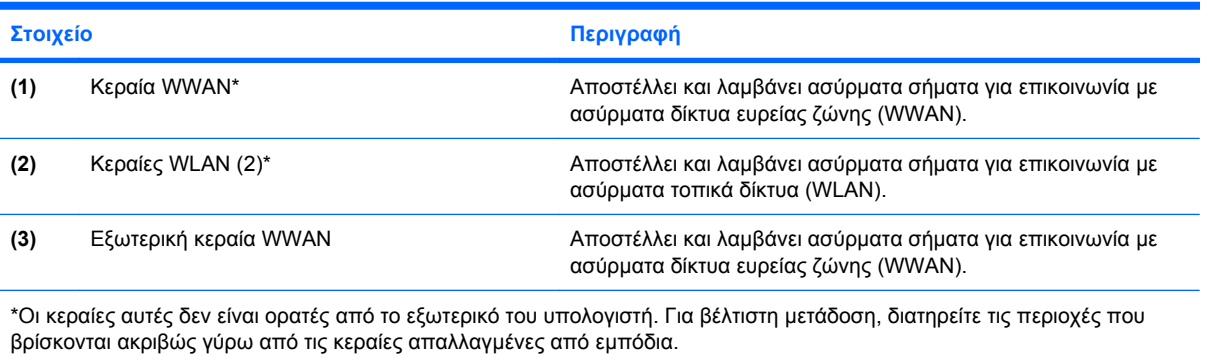

Για να δείτε τις σηµειώσεις κανονισµών για ασύρµατες συσκευές, ανατρέξτε στην ενότητα *Σηµειώσεις κανονισµών, ασφαλείας και περιβάλλοντος* που ισχύουν για τη χώρα ή την περιοχή σας. Οι σηµειώσεις αυτές βρίσκονται στη Βοήθεια και Υποστήριξη.

# <span id="page-21-0"></span>**Πρόσθετα στοιχεία υλικού**

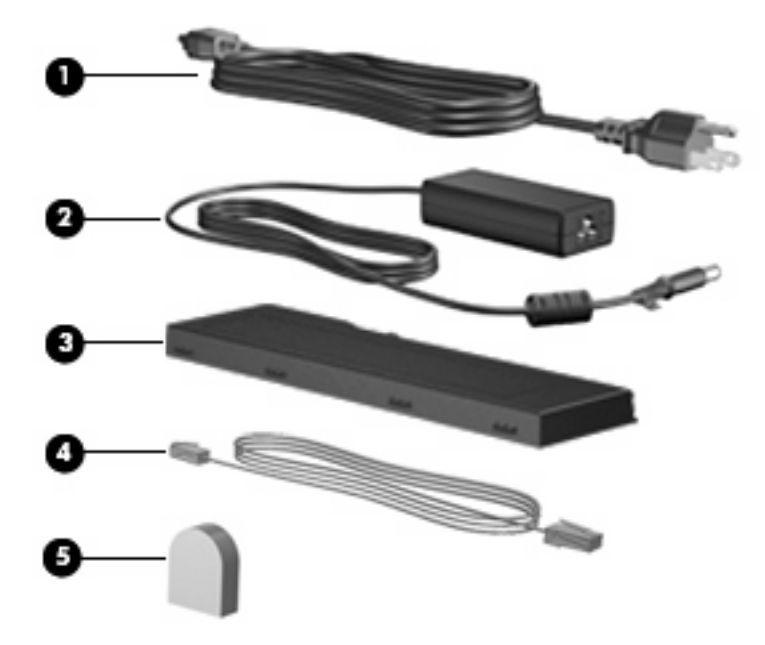

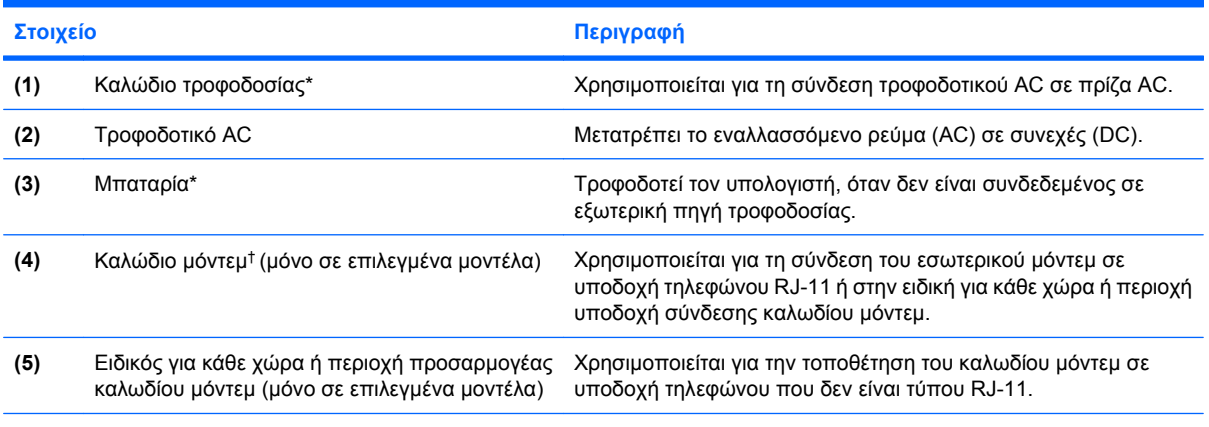

\*Οι µπαταρίες και τα καλώδια τροφοδοσίας ενδέχεται να διαφέρουν ανάλογα µε τη χώρα ή την περιοχή.

†Το καλώδιο µόντεµ είναι απαραίτητο µόνο εάν χρησιµοποιείτε σύνδεση σε δίκτυο µέσω τηλεφώνου.

# <span id="page-22-0"></span>**Χρήση του tablet**

# <span id="page-23-0"></span>**Στοιχεία οθόνης tablet**

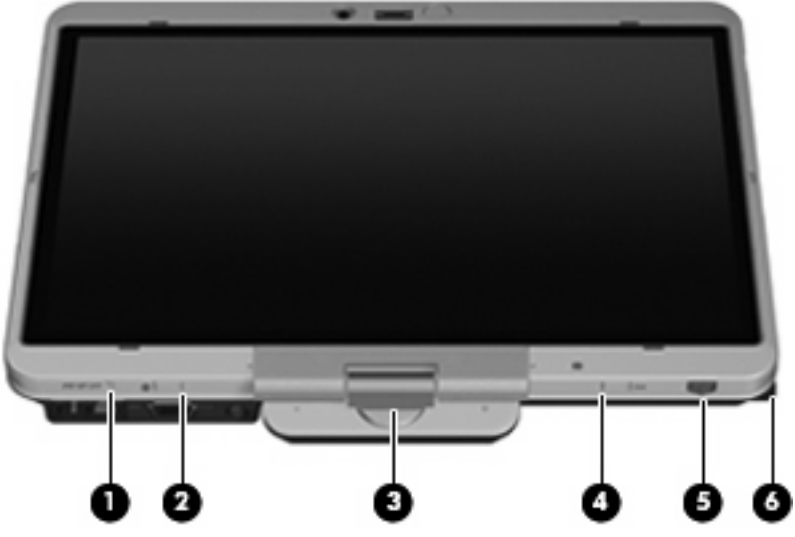

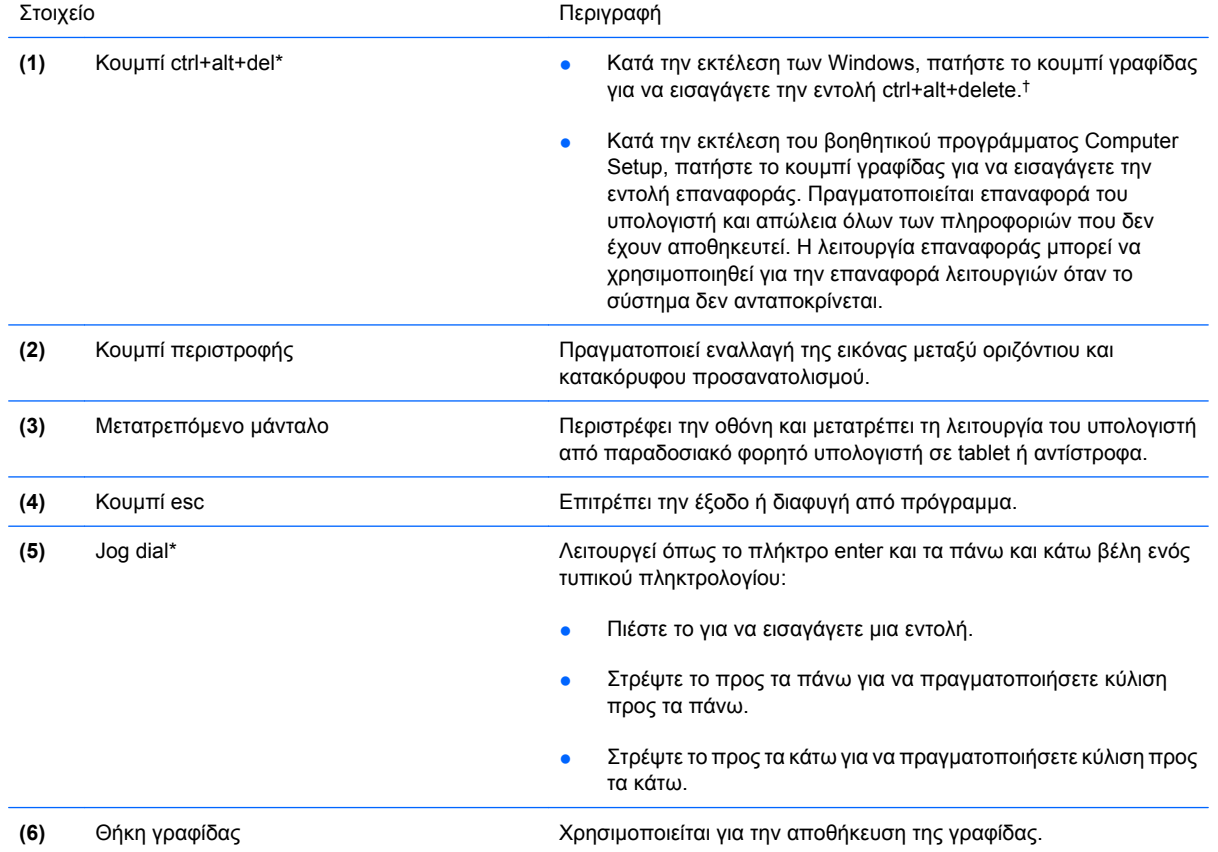

\*Σε αυτόν τον πίνακα περιγράφονται οι προεπιλεγµένες ρυθµίσεις. Για πληροφορίες σχετικά µε την αλλαγή των λειτουργιών του κουµπιού ctrl+alt+del και του jog dial, επιλέξτε **Έναρξη** > **Πίνακας Ελέγχου** > **Εκτυπωτές και άλλο υλικό** > **Ρυθµίσεις Tablet PC**.

†Για την προστασία της εργασίας σας και του συστήµατος, δεν είναι δυνατή η εισαγωγή της εντολής ctrl+alt+delete µε χρήση των πλήκτρων ctrl, alt και del στο πληκτρολόγιο της οθόνης.

# <span id="page-24-0"></span>**Περιστροφή της οθόνης**

Η οθόνη του υπολογιστή µπορεί να περιστραφεί από λειτουργία παραδοσιακού φορητού υπολογιστή σε λειτουργία tablet.

**ΣΗΜΕΙΩΣΗ** Όταν ο υπολογιστής είναι συνδεδεµένος επιτραπέζια σε λειτουργία φορητού υπολογιστή ή tablet, δεν είναι δυνατή η περιστροφή της οθόνης.

#### **Λειτουργία tablet**

Για να αλλάξετε τη λειτουργία του υπολογιστή από φορητό υπολογιστή σε tablet:

**1.** Σύρετε την ασφάλεια απελευθέρωσης της οθόνης για να απελευθερώσετε την οθόνη **(1)** και, στη συνέχεια, ανοίξτε την οθόνη του υπολογιστή **(2)**.

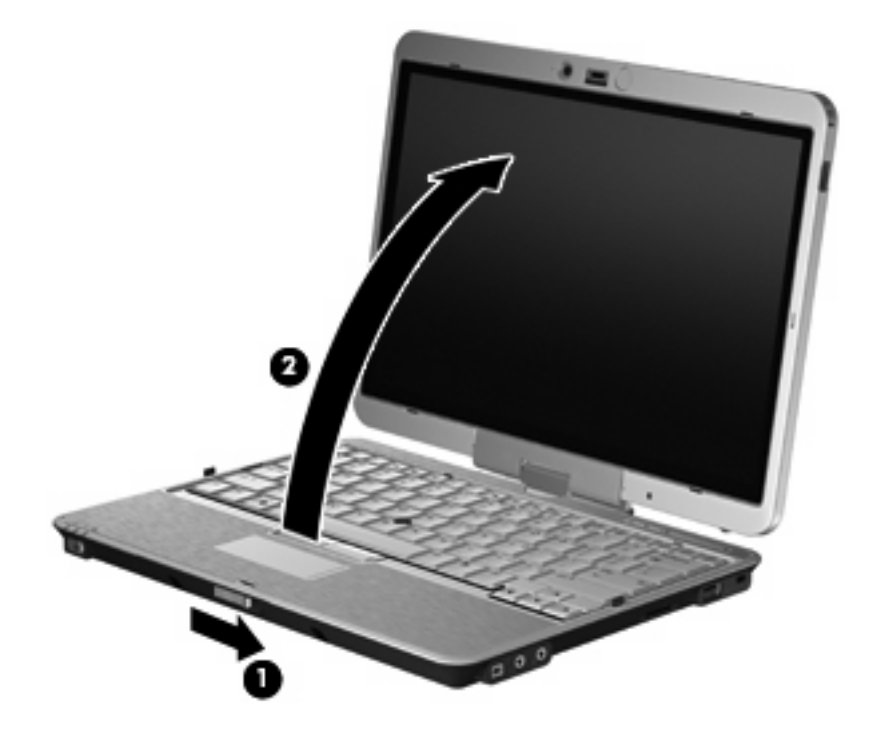

**2.** Περιστρέψτε την οθόνη του υπολογιστή προς τα δεξιά έως ότου ασφαλίσει στη θέση της ενώ είναι στραµµένη αντίθετα από το πληκτρολόγιο.

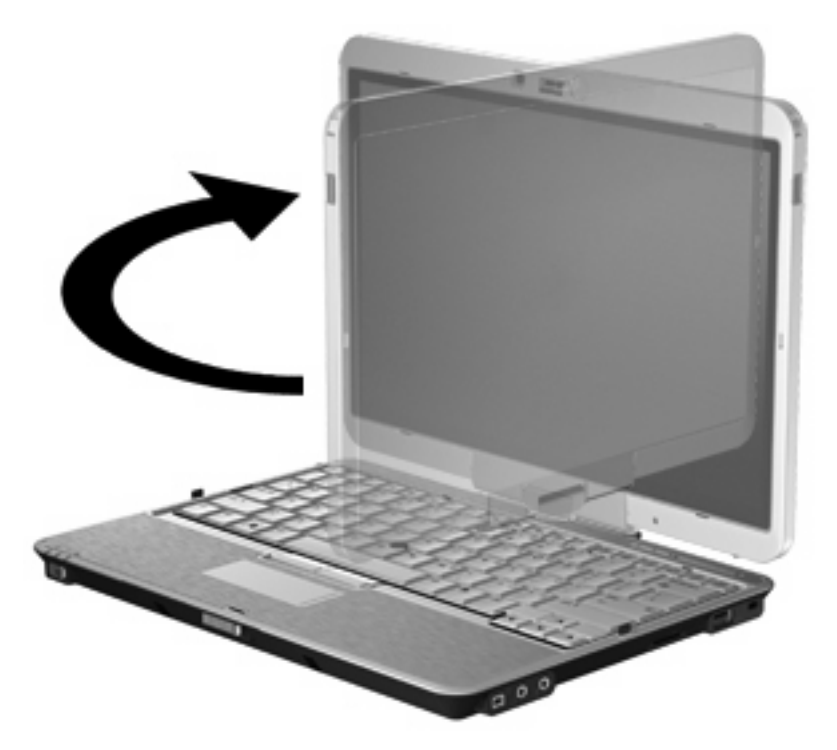

**3.** Γείρετε προς τα κάτω την οθόνη του υπολογιστή προς το πληκτρολόγιο έως ότου ασφαλίσει στη θέση του.

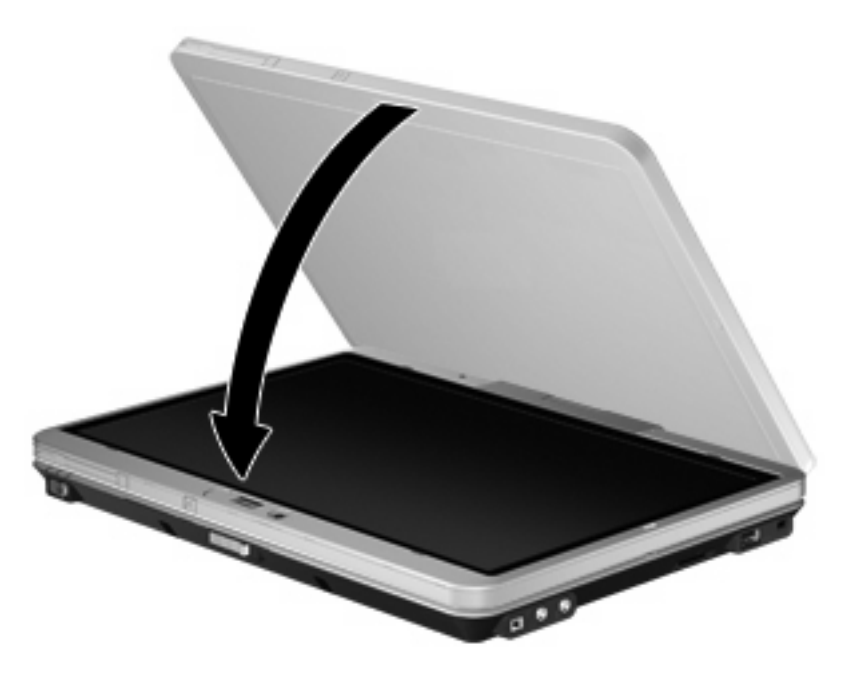

Στη λειτουργία tablet, η οθόνη περιστρέφεται αυτόµατα από κατακόρυφο σε οριζόντιο προσανατολισµό καθώς στρέφεται.

**ΣΗΜΕΙΩΣΗ** Εάν οι κεραίες του υπολογιστή βρίσκονται σε κοντινή απόσταση µε το σώµα, ενδέχεται να απενεργοποιήσουν την αυτόµατη περιστροφή της οθόνης.

### <span id="page-26-0"></span>**Λειτουργία φορητού υπολογιστή**

Για να αλλάξετε τη λειτουργία του υπολογιστή από tablet σε φορητό υπολογιστή:

- **1.** Σύρετε την ασφάλεια απελευθέρωσης της οθόνης **(1)**.
- **2.** Ανοίξτε την οθόνη του υπολογιστή **(2)**.

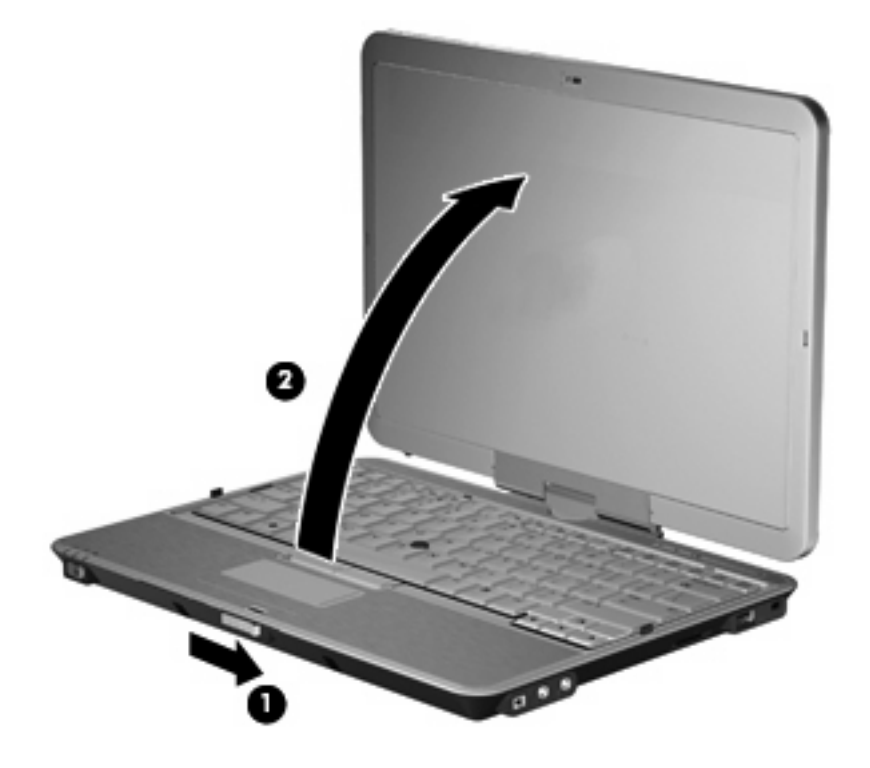

**3.** Περιστρέψτε την οθόνη του υπολογιστή προς τα αριστερά έως ότου ασφαλίσει στη θέση της ενώ είναι στραµµένη προς το πληκτρολόγιο.

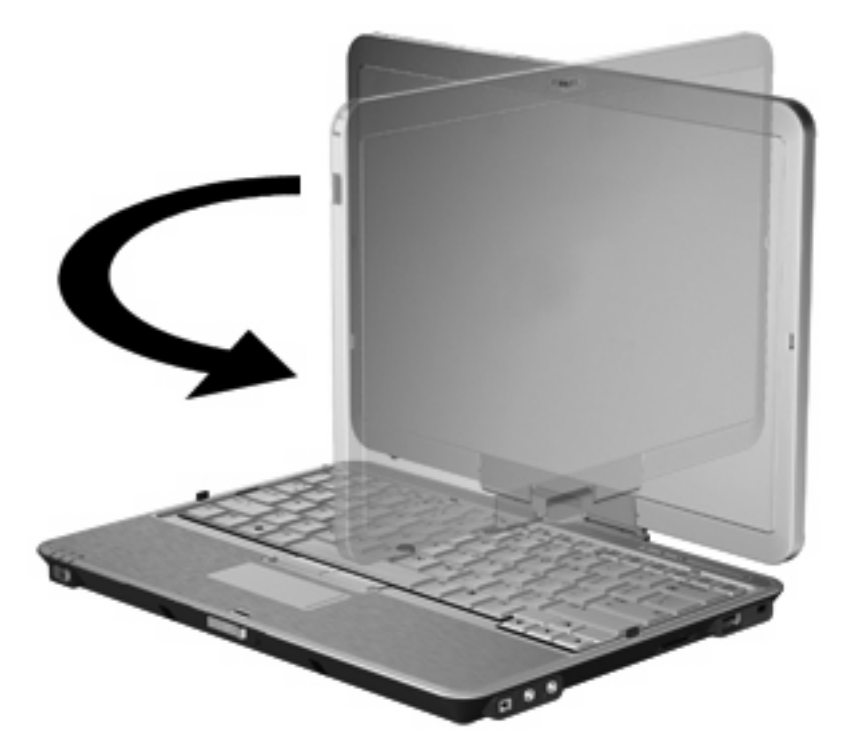

**ΣΗΜΕΙΩΣΗ** Για να αποφευχθεί η έλλειψη ανταπόκρισης κατά την ενεργοποίηση του υπολογιστή, βεβαιωθείτε ότι η µπαταρία έχει εφαρµόσει σωστά στη θέση της.

# <span id="page-28-0"></span>**4 Ετικέτες**

Οι ετικέτες που βρίσκονται πάνω στον υπολογιστή παρέχουν πληροφορίες που µπορεί να χρειαστείτε όταν επιλύετε προβλήµατα συστήµατος ή ταξιδεύετε στο εξωτερικό µε τον υπολογιστή σας.

● Ετικέτα εξυπηρέτησης πελατών — Παρέχει σηµαντικές πληροφορίες που περιλαµβάνουν τα ακόλουθα: το όνοµα κατασκευαστή και της σειράς του προϊόντος, τον αριθµό σειράς (s/n) και τον αριθµό του προϊόντος (p/n) του υπολογιστή σας.

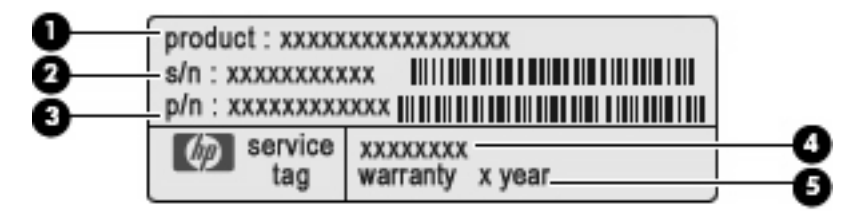

- Όνοµα προϊόντος **(1)**. Πρόκειται για το όνοµα προϊόντος που βρίσκεται στην πρόσοψη του φορητού υπολογιστή.
- Σειριακός αριθµός (s/n) **(2)**. Πρόκειται για έναν αλφαριθµητικό κωδικό που είναι µοναδικός για κάθε προϊόν.
- Κωδικός εξαρτήµατος/Κωδικός προϊόντος (p/n) **(3)**. Αυτός ο αριθµός παρέχει συγκεκριµένες πληροφορίες σχετικά µε τα στοιχεία υλικού του προϊόντος. Ο κωδικός εξαρτήµατος βοηθά έναν τεχνικό εξυπηρέτησης να διαπιστώσει ποια στοιχεία και εξαρτήµατα απαιτούνται.
- Περιγραφή µοντέλου **(4)**. Πρόκειται για τον αριθµό που χρησιµοποιείτε για να εντοπίσετε έγγραφα, προγράµµατα οδήγησης και υποστήριξη για το φορητό υπολογιστή σας.
- Περίοδος εγγύησης **(5)**. Ο αριθµός αυτός περιγράφει τη διάρκεια της εγγύησης για αυτό τον υπολογιστή.

Όταν επικοινωνείτε µε την τεχνική υποστήριξη, θα πρέπει να έχετε διαθέσιµες αυτές τις πληροφορίες. Η ετικέτα εξυπηρέτησης πελατών βρίσκεται στην κάτω πλευρά του υπολογιστή.

- Πιστοποιητικό αυθεντικότητας της Μicrosoft®—Περιλαµβάνει τον αριθµό-κλειδί προϊόντος των Windows®. Ενδέχεται να χρειαστείτε τον αριθμό-κλειδί του προϊόντος για ενημέρωση ή αντιµετώπιση προβληµάτων του λειτουργικού συστήµατος. Το πιστοποιητικό αυτό βρίσκεται στο κάτω µέρος του υπολογιστή.
- Ετικέτα κανονισμών–Παρέχει πληροφορίες κανονισμών σχετικά με τον υπολογιστή. Η ετικέτα κανονισµών βρίσκεται στο εσωτερικό της θέσης µπαταρίας.
- Ετικέτα έγκρισης για το µόντεµ–Παρέχει πληροφορίες κανονισµών σχετικά µε το µόντεµ και παραθέτει τις εταιρικές σηµάνσεις έγκρισης που απαιτούνται από ορισµένες χώρες στις οποίες έχει εγκριθεί η χρήση του µόντεµ. Ενδεχοµένως να χρειαστείτε τις πληροφορίες αυτές, όταν ταξιδεύετε στο εξωτερικό. Η ετικέτα έγκρισης µόντεµ βρίσκεται στο εσωτερικό της θέσης µπαταρίας.
- <span id="page-29-0"></span>● Ετικέτες πιστοποίησης ασύρµατης συσκευής (µόνο σε επιλεγµένα µοντέλα)—Περιλαµβάνουν πληροφορίες σχετικά µε τις προαιρετικές ασύρµατες συσκευές, καθώς και τις σηµάνσεις έγκρισης ορισµένων χωρών, στις οποίες έχει εγκριθεί η χρήση της συσκευής. Η προαιρετική συσκευή µπορεί να είναι µια συσκευή ασύρµατης σύνδεσης σε τοπικό δίκτυο (WLAN) ή µια προαιρετική συσκευή Bluetooth®. Εάν το µοντέλο του υπολογιστή σας περιλαµβάνει µία ή περισσότερες ασύρµατες συσκευές, τότε θα συνοδεύεται αντίστοιχα από µία ή περισσότερες ετικέτες πιστοποίησης. Ενδεχοµένως να χρειαστείτε τις πληροφορίες αυτές όταν ταξιδεύετε στο εξωτερικό. Οι ετικέτες πιστοποίησης ασύρµατης συσκευής βρίσκονται στο εσωτερικό της θέσης µπαταρίας και της θέσης µονάδας σκληρού δίσκου.
- Ετικέτα SIM (µόνο σε επιλεγµένα µοντέλα) Παρέχει το αναγνωριστικό κάρτας ενσωµατωµένου κυκλώµατος (ICCID) της κάρτας SIM. Η ετικέτα αυτή βρίσκεται στο εσωτερικό της θέσης µπαταρίας.
- Ετικέτα αριθµού σειράς µονάδας HP Mobile Broadband (µόνο σε επιλεγµένα µοντέλα) Αναγράφει τον αριθµό σειράς για τη µονάδα HP Mobile Broadband που διαθέτετε. Η ετικέτα αυτή βρίσκεται στο εσωτερικό της θέσης µονάδας σκληρού δίσκου.

# <span id="page-30-0"></span>**Ευρετήριο**

#### **Α**

αεραγωγοί, εντοπισµός [12](#page-17-0), [13,](#page-18-0) [14](#page-19-0) αισθητήρας δακτυλικών αποτυπωµάτων, εντοπισµός [7](#page-12-0), [11](#page-16-0) αισθητήρας φωτισµού περιβάλλοντος, εντοπισµός [7](#page-12-0) αριθµός-κλειδί προϊόντος [23](#page-28-0) ασύρµατες συσκευές [14](#page-19-0) ασφάλεια απελευθέρωσης µπαταρίας, εντοπισµός [14](#page-19-0) ασφάλεια απελευθέρωσης οθόνης, εντοπισµός [9](#page-14-0) ασφάλεια απελευθέρωσης, µπαταρία [14](#page-19-0) ασφάλεια, απελευθέρωση µπαταρίας [14](#page-19-0)

#### **∆**

διακόπτες ασύρµατη λειτουργία [12](#page-17-0), [13](#page-18-0) διακόπτης ασύρµατης λειτουργίας, εντοπισµός [12,](#page-17-0) [13](#page-18-0) διακόπτης λειτουργίας, εντοπισµός [9](#page-14-0) διακόπτης οθόνης, εντοπισµός [6](#page-11-0)

#### **Ε**

ένδειξη επιπέδου φόρτισης, εντοπισµός [14](#page-19-0) ενεργοποίηση/απενεργοποίηση ελέγχου TouchPad [2](#page-7-0) εξαρτήµατα αριστερή πλευρά [12](#page-17-0) οθόνη [7](#page-12-0) εξωτερική κεραία WWAN, εντοπισµός [15](#page-20-0) εσωτερικό µικρόφωνο, εντοπισµός [7](#page-12-0)

εσωτερικός διακόπτης οθόνης, εντοπισµός [6](#page-11-0) Ετικέτα αριθµού σειράς µονάδας HP Mobile Broadband [24](#page-29-0) ετικέτα έγκρισης για το µόντεµ [23](#page-28-0) ετικέτα εξυπηρέτησης πελατών [23](#page-28-0) ετικέτα πιστοποίησης ασύρµατης συσκευής [24](#page-29-0) ετικέτα πιστοποιητικού αυθεντικότητας [23](#page-28-0) ετικέτα πιστοποιητικού αυθεντικότητας της Microsoft [23](#page-28-0) ετικέτα Bluetooth [24](#page-29-0) ετικέτα SIM [24](#page-29-0) ετικέτα WLAN [24](#page-29-0) ετικέτες έγκριση για το µόντεµ [23](#page-28-0) ετικέτα εξυπηρέτησης πελατών [23](#page-28-0) κανονισµοί [23](#page-28-0) πιστοποίηση ασύρµατης συσκευής [24](#page-29-0) Πιστοποιητικό Αυθεντικότητας της Microsoft [23](#page-28-0) Bluetooth [24](#page-29-0) HP Mobile Broadband [24](#page-29-0) SIM [24](#page-29-0) WLAN [24](#page-29-0)

#### **Ζ**

ζώνη κύλισης έντασης ήχου, εντοπισµός [6](#page-11-0) ζώνη κύλισης, TouchPad [2](#page-7-0)

#### **Η**

ηχείο, εντοπισµός [14](#page-19-0)

#### **Θ**

θέσεις µπαταρία [23](#page-28-0) θέση µονάδας σκληρού δίσκου, εντοπισµός [14](#page-19-0) θέση µπαταρίας [23](#page-28-0) θέση Bluetooth, εντοπισµός [9](#page-14-0) θήκες µονάδα σκληρού δίσκου [14](#page-19-0) µπαταρία [14](#page-19-0) θήκη γραφίδας [18](#page-23-0) θήκη γραφίδας, εντοπισµός [12,](#page-17-0) [13](#page-18-0) θήκη µπαταρίας [14](#page-19-0) θήκη, γραφίδα [18](#page-23-0) θύρα 1394, εντοπισµός [11](#page-16-0) θύρα εξωτερικής οθόνης, εντοπισµός [10](#page-15-0) θύρα οθόνης, εξωτερική [10](#page-15-0) θύρα IEEE 1394, εντοπισµός [11](#page-16-0) θύρα USB, τροφοδοτούµενη [12,](#page-17-0) [13](#page-18-0) θύρες 1394 [11](#page-16-0) εξωτερική οθόνη [10](#page-15-0) USB [11](#page-16-0) θύρες USB, εντοπισµός [11](#page-16-0)

#### **Κ**

καλώδιο µόντεµ, εντοπισµός [16](#page-21-0) καλώδιο τροφοδοσίας, εντοπισµός [16](#page-21-0) καλώδιο, τροφοδοσία [16](#page-21-0) κάµερα web, εντοπισµός [7](#page-12-0) κεραία WLAN, εντοπισµός [15](#page-20-0) κεραία WWAN, εντοπισµός [15](#page-20-0) κουµπί αποκοπής ήχου, εντοπισµός [6](#page-11-0) κουµπί εξωτερικής κεραίας WWAN, εντοπισµός [9](#page-14-0)

κουµπί παρουσίασης, εντοπισµός [6](#page-11-0) κουµπί περιστροφής, εντοπισµός [10](#page-15-0), [18](#page-23-0) κουµπί φωτισµού πληκτρολογίου, εντοπισµός [7,](#page-12-0) [9](#page-14-0) κουµπί ctrl+alt+del, εντοπισµός [10](#page-15-0), [18](#page-23-0) κουµπί esc, εντοπισµός [10](#page-15-0), [18](#page-23-0) κουµπί info [12](#page-17-0) κουµπιά αποκοπή ήχου [6](#page-11-0) εξωτερική κεραία WWAN [9](#page-14-0) µοχλός κατάδειξης [2](#page-7-0) παρουσίαση [6](#page-11-0) περιστροφή [10,](#page-15-0) [18](#page-23-0) φωτισµός πληκτρολογίου [7,](#page-12-0) [9](#page-14-0) ctrl+alt+del [10](#page-15-0), [18](#page-23-0) esc [10,](#page-15-0) [18](#page-23-0) info [12](#page-17-0) TouchPad [2](#page-7-0) κουµπιά µοχλού κατάδειξης, εντοπισµός [2](#page-7-0)

#### **Λ**

λειτουργικό σύστηµα αριθµός-κλειδί προϊόντος [23](#page-28-0) ετικέτα πιστοποιητικού αυθεντικότητας της Microsoft [23](#page-28-0)

#### **Μ**

µάνταλο, µετατρεπόµενο [7](#page-12-0), [18](#page-23-0) µετατρεπόµενο µάνταλο, εντοπισµός [7,](#page-12-0) [18](#page-23-0) µικρόφωνο, εσωτερικό [7](#page-12-0) µονάδα µνήµης [14](#page-19-0) µοχλός κατάδειξης, εντοπισµός [2](#page-7-0) µπαταρία, αναγνώριση [16](#page-21-0)

#### **Ο**

οθόνη λειτουργία φορητού υπολογιστή [21](#page-26-0) λειτουργία tablet [19](#page-24-0) περιστροφή [19](#page-24-0) όνοµα και αριθµός προϊόντος, υπολογιστής [23](#page-28-0)

#### **Π**

πλήκτρα εφαρµογές Windows [8](#page-13-0) λειτουργία [8](#page-13-0) λογότυπο των Windows [8](#page-13-0) πληκτρολόγιο [8](#page-13-0) esc [8](#page-13-0) fn [8](#page-13-0) πλήκτρα λειτουργιών, εντοπισµός [8](#page-13-0) πλήκτρα πληκτρολογίου, εντοπισµός [8](#page-13-0) πλήκτρο εφαρµογών Windows, εντοπισµός [8](#page-13-0) πλήκτρο εφαρµογών, Windows [8](#page-13-0) πλήκτρο µε το λογότυπο Windows, εντοπισµός [8](#page-13-0) πλήκτρο esc, εντοπισµός [8](#page-13-0) πλήκτρο fn, εντοπισµός [8](#page-13-0) πλήκτρο fn, χρήση [2](#page-7-0) πληροφορίες κανονισµών ετικέτα έγκρισης για το µόντεµ [23](#page-28-0) ετικέτα κανονισµών [23](#page-28-0) ετικέτες πιστοποίησης ασύρµατης συσκευής [24](#page-29-0) προσαρµογέας µόντεµ, εντοπισµός [16](#page-21-0)

#### **Σ**

σειριακός αριθµός, υπολογιστής [23](#page-28-0) στοιχεία ασύρµατες κεραίες [15](#page-20-0) δεξιά πλευρά [11](#page-16-0) κάτω µέρος [14](#page-19-0) πάνω πλευρά [2](#page-7-0) πίσω πλευρά [10](#page-15-0) πρόσθετο υλικό [16](#page-21-0) πρόσοψη [9](#page-14-0) στοιχεία οθόνης tablet [18](#page-23-0) συσκευή ανάγνωσης κάρτας smart card, εντοπισµός [13](#page-18-0) συσκευή ανάγνωσης καρτών SD, εντοπισµός [11](#page-16-0) συσκευή ανάγνωσης, αποτυπώµατα [7](#page-12-0), [11](#page-16-0) συσκευή WLAN [24](#page-29-0)

#### **Τ**

τροφοδοτικό AC, εντοπισµός [16](#page-21-0)

#### **Υ**

υποδοχές είσοδος ήχου (µικροφώνου) [11](#page-16-0) έξοδος ήχου (ακουστικών) [11](#page-16-0) επαγγελµατική κάρτα [9](#page-14-0) καλώδιο ασφαλείας [11](#page-16-0) µονάδα µνήµης [14](#page-19-0) συσκευή ανάγνωσης καρτών SD [11](#page-16-0) ExpressCard [12](#page-17-0) RJ-11 (µόντεµ) [10](#page-15-0) RJ-45 (δικτύου) [10](#page-15-0) SIM [14](#page-19-0) υποδοχή ακουστικών (έξοδος ήχου) [11](#page-16-0) υποδοχή βοηθητικής µπαταρίας, εντοπισµός [14](#page-19-0) υποδοχή για είσοδο ήχου (µικροφώνου), εντοπισµός [11](#page-16-0) υποδοχή για έξοδο ήχου (ακουστικών), εντοπισµός [11](#page-16-0) υποδοχή επαγγελµατικής κάρτας [9](#page-14-0) υποδοχή επιτραπέζιας σύνδεσης, εντοπισµός [14](#page-19-0) υποδοχή καλωδίου ασφαλείας, εντοπισµός [11](#page-16-0) υποδοχή µικροφώνου (είσοδος ήχου) [11](#page-16-0) υποδοχή τροφοδοσίας, εντοπισµός [10](#page-15-0) υποδοχή ExpressCard [12](#page-17-0) υποδοχή RJ-11 (µόντεµ), εντοπισµός [10](#page-15-0) υποδοχή RJ-45 (δικτύου), εντοπισµός [10](#page-15-0) υποδοχή, τροφοδοσία [10](#page-15-0)

#### **Φ**

φωτεινές ενδείξεις αποκοπή ήχου [5](#page-10-0) ασύρµατη λειτουργία [12](#page-17-0), [13](#page-18-0) αύξηση έντασης ήχου [5](#page-10-0) κάµερα web [7](#page-12-0) µείωση έντασης ήχου [5](#page-10-0) µονάδα [4](#page-9-0)

µπαταρία [4](#page-9-0) πληκτρολόγιο [7](#page-12-0) τροφοδοσία [4](#page-9-0) caps lock [4](#page-9-0) num lock [5](#page-10-0) TouchPad [2](#page-7-0), [4](#page-9-0) φωτεινή ένδειξη αποκοπής ήχου , εντοπισ µός [5](#page-10-0) φωτεινή ένδειξη ασύρ µατης λειτουργίας, εντοπισ µός [12](#page-17-0), [13](#page-18-0) φωτεινή ένδειξη αύξησης έντασης ήχου, εντοπισ µός [5](#page-10-0) φωτεινή ένδειξη κά µερας web, εντοπισ µός [7](#page-12-0) φωτεινή ένδειξη λειτουργίας , εντοπισ µός [4](#page-9-0) φωτεινή ένδειξη µείωσης έντασης ήχου, εντοπισ µός [5](#page-10-0) φωτεινή ένδειξη µονάδας , εντοπισ µός [4](#page-9-0) φωτεινή ένδειξη µπαταρίας , εντοπισ µός [4](#page-9-0) φωτεινή ένδειξη caps lock, εντοπισ µός [4](#page-9-0) φωτεινή ένδειξη num lock, εντοπισ µός [5](#page-10-0) φωτεινή ένδειξη TouchPad [2,](#page-7-0) [4](#page-9-0) φωτισ µός πληκτρολογίου , εντοπισ µός [7](#page-12-0)

#### **Χ**

χρήση του υπολογιστή κατά τη διάρκεια ταξιδιών ετικέτα έγκρισης για το µόντεµ [23](#page-28-0) ετικέτες πιστοποίησης ασύρ µατης συσκευής [24](#page-29-0)

#### **J**

jog dial, εντοπισ µός [10,](#page-15-0) [18](#page-23-0)

#### **T**

**TouchPad** εντοπισ µός [2](#page-7-0) ζώνη κύλισης [2](#page-7-0) κου µπιά [2](#page-7-0)

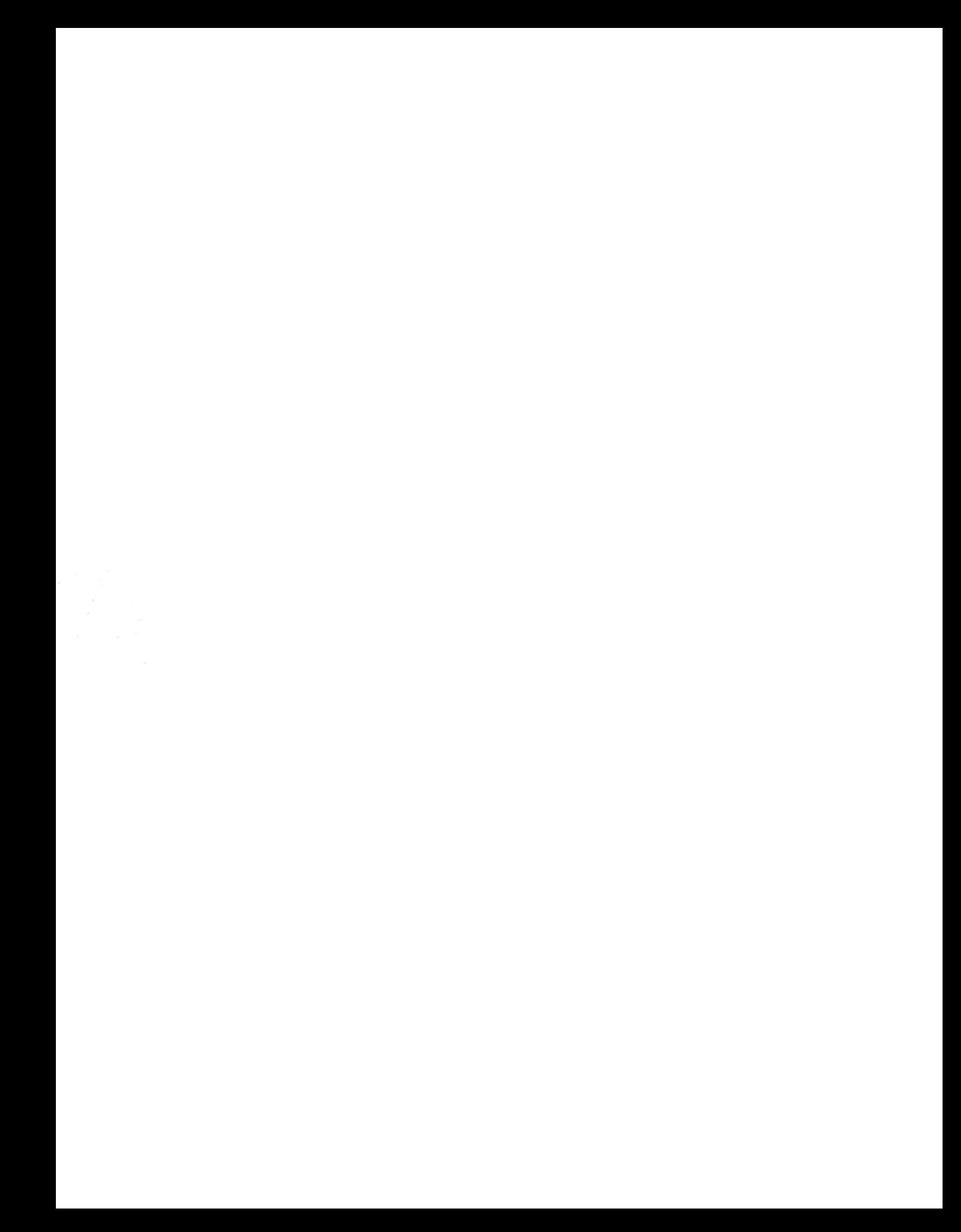